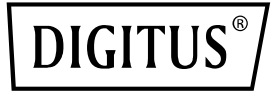

# **Switch Gigabit Ethernet PoE gestito L2 24 porte**

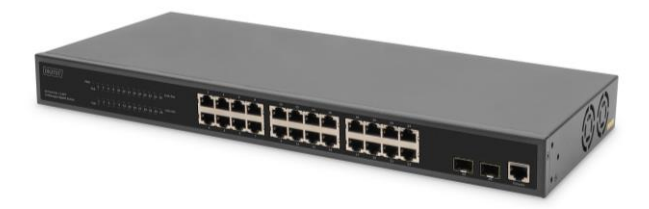

**Guía rápida de instalación** DN-95359

# **1. Introducción**

DN-95359 è uno switch PoE gestibile a 24+2 porte con funzioni L2, utilizzato principalmente nell'area LAN strutturale. Con un budget di potenza PoE totale di 330 watt, il DN-95359 alimenta fino a 24 dispositivi PoE collegati, come telecamere di sicurezza IP o telefoni VoIP, con un massimo di 30 watt per porta. L'ampia larghezza di banda backplane, pari a 52 Gbps, consente di elaborare e inoltrare rapidamente i dati. Inoltre, sono supportate funzioni quali ICMPv6, IGMP e MLD Snooping, Portmirrowing, Broadcast storm Filter e molte altre.

## **2. Características**

- 1. Ofrece 24 puertos Base-TX 10/100/1000 + 2 puertos Gigabit-SFP, ofrece 24 inyectores PoE
- 2. Fuente de alimentación integrada, 330 W, elevado ancho de banda Backplane de 52 Gbps
- 3. Compatible con ICMPv6, IPv6 Neighbor Discovery, MLD Snooping, IPv6 Telnet, Standard IP/ Extend IP / MAC IP / ARP ACL, IGMP Snooping para aplicaciones multimedia
- 4. Compatible con Port Mirror y control del ancho de banda, control de flujo IEEE802.3x
- 5. Compatible con Port Based VLAN / 802.1Q Tag VLAN, IEEE802.3ad Port Trunk con LACP
- 6. Soporta el protocolo Spanning-Tree IEEE802.1d/802.1w/802.1s
- 7. Soporta Class of Service IEEE 802.1p, autentificación de usuarios IEEE 802.1x
- 8. Compatible con Broadcast Storm Filter, System Event Log, Command Line Interface Management
- 9. Gestión a través de la web/SNMP/SSH/Telnet (compatible con IPv6)/consola

## **3. Contenido del paquete**

- 1 Conmutador PoE de 24 puertos DN-95359
- 1 manual del usuario
- 1 cable de red
- $\cdot$  1 cable DB9 a RJ45
- 1 juego para montaje en bastidor
- 4 pies de goma

## **4. Especificaciones**

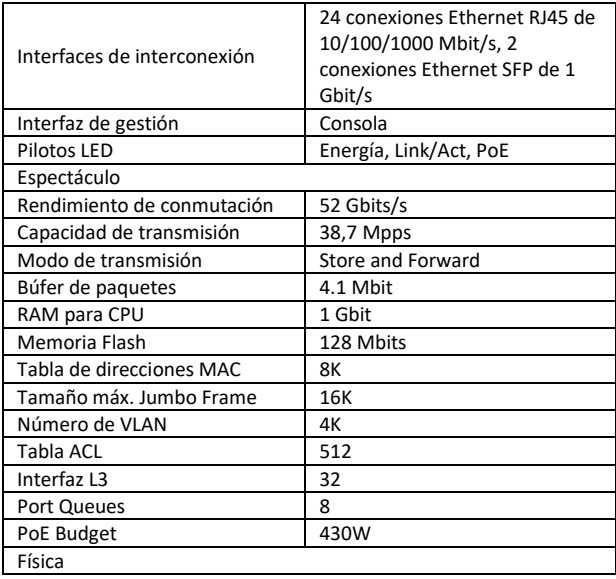

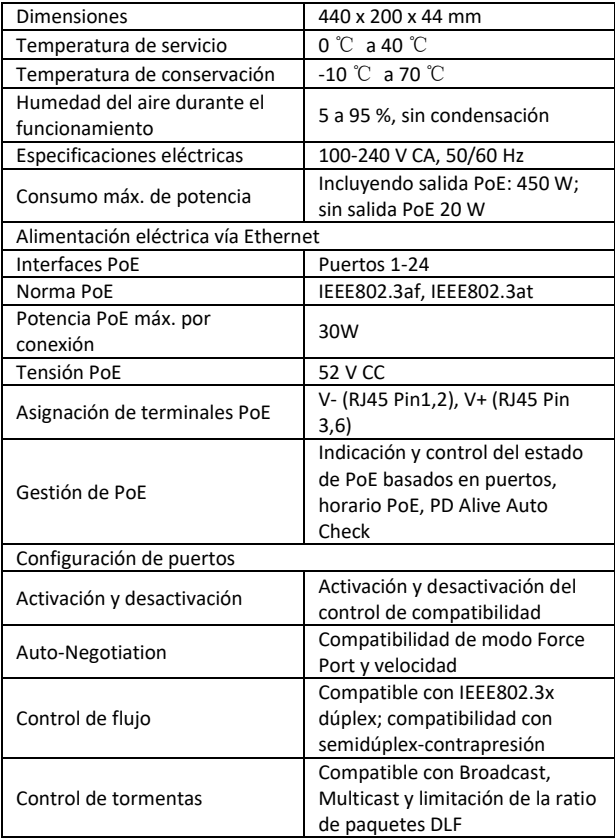

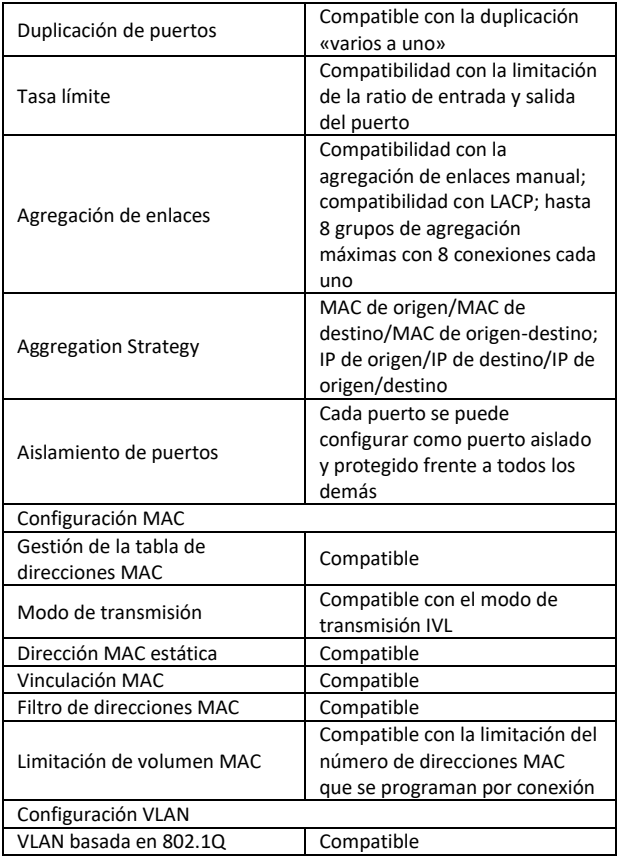

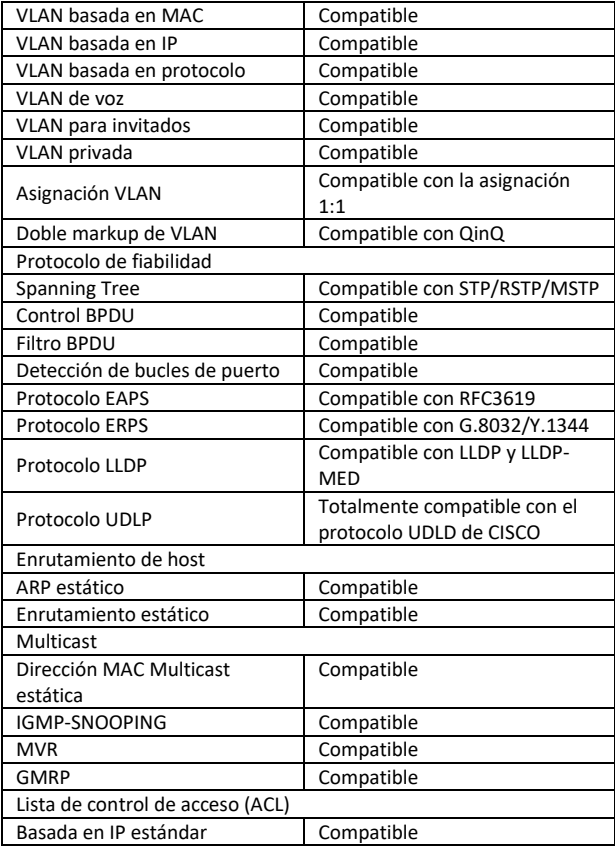

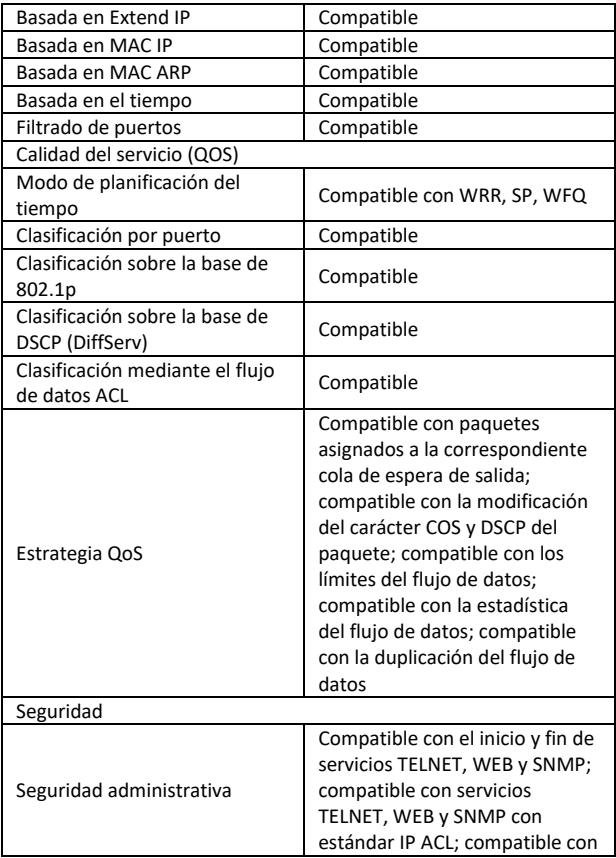

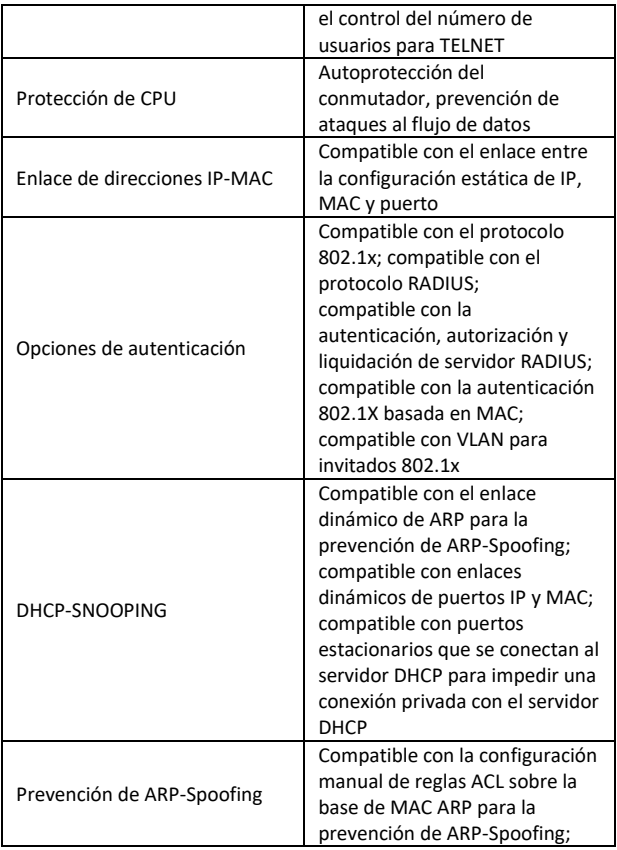

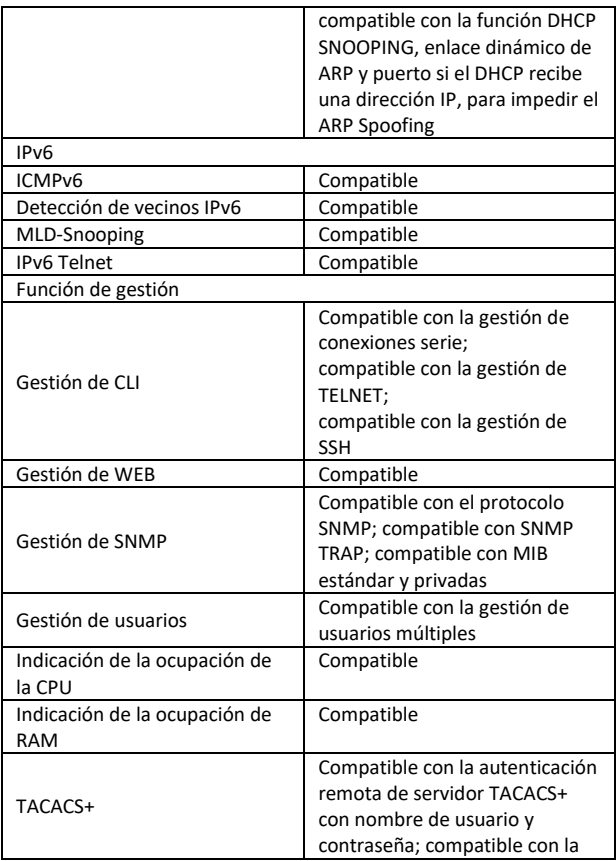

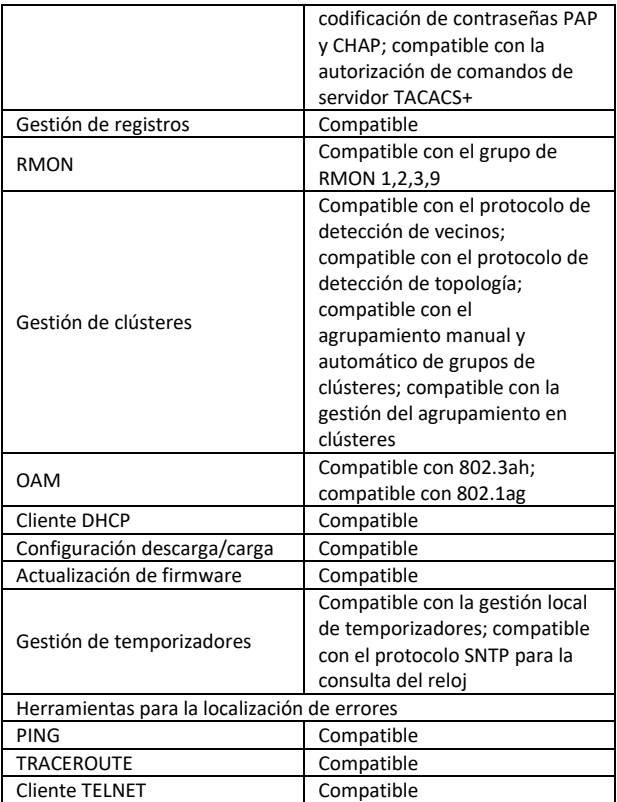

## **5. Información sobre el panel Parte delantera**

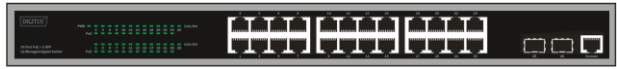

**LED PWR:** El LED de potencia está encendido cuando el conmutador está conectado a una fuente de alimentación.

**LED Link/Act:** El LED Link/Act parpadea, indicando una conexión de red a través de la respectiva conexión. El parpadeo señaliza que el conmutador está enviando datos a la conexión o recibiendo datos.

#### **LED PoE:**

- Verde: indica que el dispositivo con suministro PoE (PD) está conectado y el puerto suministra energía correctamente.
- Luz apagada: indica que no está conectado ningún dispositivo encendido (PD).

#### **Parte posterior**

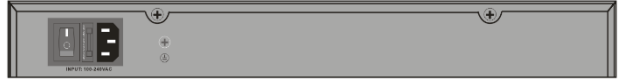

**Entrada de corriente:** soporta tensiones de entrada de 100-240 V CA, 50/60 Hz.

**Conmutador:** conecte el conmutador después de conectar el cable de red. «I» significa encender y «O» apagar el dispositivo.

**Puesta a tierra:** utilizar un cable de puesta a tierra especial.

# **6. Instalación del hardware**

Este capítulo contiene información para desembalar e instalar el conmutador.

## **6.1 Instalación del conmutador**

Para la instalación y el manejo seguros del conmutador de red se recomienda observar los siguientes puntos :

- Compruebe mediante una inspección visual que el cable de red está conectado completamente a la conexión de red.
- Compruebe que estén garantizados la disipación de calor y la ventilación alrededor del conmutador.
- No coloque objetos pesados encima del conmutador.

#### **6.2 Instalación en el escritorio o en una estantería**

Si instala el conmutador en un escritorio o una estantería, debe montar los pies de goma suministrados abajo en cada esquina del pie del equipo. Preste atención a mantener una distancia suficiente entre el equipo y los objetos contiguos.

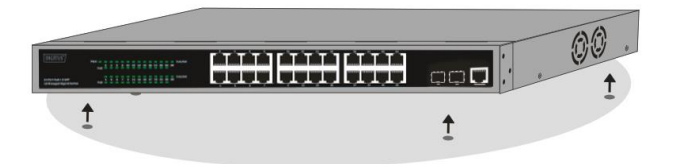

#### **6.3 Instalación en un bastidor**

El conmutador se puede montar en un bastidor de 19 pulgadas según el estándar EIA que se puede alojar junto con otros equipos en un armario de distribución. Para la instalación, fije los soportes de montaje en las paredes laterales del conmutador (uno en cada lado) y móntelos con los tornillos adjuntos (tenga en cuenta que estos

soportes no están diseñados para el montaje del conmutador en otros sistemas).

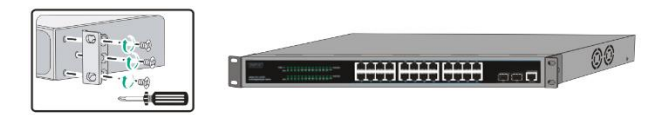

A continuación, monte el conmutador en el bastidor mediante los tornillos incluidos en el volumen de suministro del bastidor.

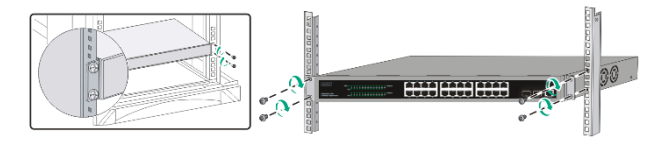

#### **6.4 Conexión del cable de red de CA**

Puede conectar el cable de red de CA en la parte posterior del conmutador y conectar el otro extremo con la toma de corriente. (Compruebe que existe la puesta a tierra necesaria y, en su caso, una protección contra sobretensiones).

¡*Atención! No encienda el interruptor de red antes de que estén conectados los cables de alimentación. Los picos de tensión pueden dañar el conmutador.*

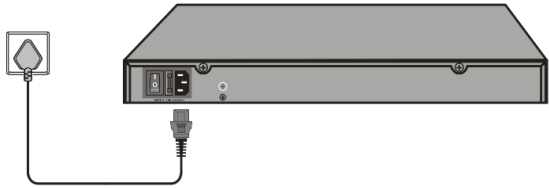

#### **6.5 Fallo del suministro eléctrico**

Como medida de precaución, el conmutador se debería desconectar de la red en caso de un fallo del suministro eléctrico. Vuelva a conectar el conmutador una vez que se haya restablecido el suministro eléctrico.

#### **Observe las siguientes indicaciones de seguridad en la instalación:**

- A) Temperatura de servicio elevada Si el equipo se instala en un bastidor cerrado o de varias partes, la temperatura ambiente de servicio en el entorno del bastidor puede ser superior a la temperatura ambiente. Por este motivo, se debería considerar la instalación del equipo en un entorno compatible con la temperatura ambiente máxima (Tma) indicada por el fabricante.
- B) Caudal de aire reducido La instalación de los equipos en un bastidor se debería realizar de tal manera que no se perjudique el caudal de aire necesario para el funcionamiento seguro de los equipos.
- C) Carga mecánica El montaje del equipo en el bastidor se debería realizar de tal manera que no se produzca ningún estado peligroso por cargas mecánicas irregulares.
- D) Sobrecarga del circuito eléctrico Se deberían tener en cuenta la conexión del equipo al circuito eléctrico y los efectos de una sobrecarga del mismo en la protección contra sobreintensidad y el cableado. En este contexto, se deberían observar los datos indicados en la placa de características del equipo.
- E) Puesta a tierra fiable Se debería mantener una puesta a tierra fiable de los equipos instalados en bastidores. Se debería prestar una atención especial a las conexiones de alimentación que no estén conectados directamente al circuito eléctrico (p. ej., uso de regletas de enchufes)."

## **7. Primeros pasos**

En este capítulo se presenta la interfaz de gestión del conmutador.

## **7.1 Uso de la gestión basada en la web**

Después de la instalación física correcta puede configurar el conmutador, vigilar el estado de la red y visualizar estadísticas a través de un navegador web.

#### **7.2 Navegadores web compatibles**

Actualmente, la gestión basada en la web integrada soporta los siguientes navegadores web:

- Internet Explorer 6 o versión superior
- Netscape 8 o versión superior
- Mozilla
- Firefox 1.5/2.0 o versión superior

## **7.3 Conexión al conmutador**

Para empezar con la configuración de web de su equipo, necesita los siguientes dispositivos:

- 1. PC con una conexión Ethernet RJ-45
- 2. cable de Ethernet estándar

Conecte el cable de Ethernet a una de las conexiones en la parte frontal del conmutador y a la conexión de Ethernet del PC.

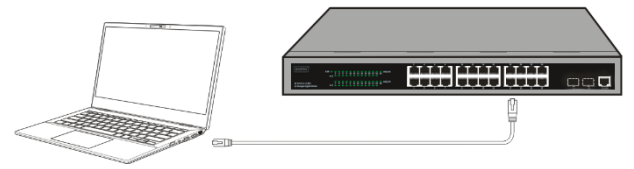

**Cable de Ethernet conectado**

## **7.4 Inicio de sesión para la gestión basada en la web**

Para acceder a la interfaz gráfica de usuario del conmutador, abra un navegador, introduzca la dirección de gestión estándar

**http://192.168.0.1** en el campo de dirección del navegador y pulse la tecla Enter.

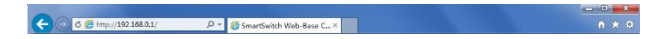

Cuando aparezca el siguiente campo de diálogo para el inicio de sesión, introduzca la contraseña y haga clic en **OK**. Como estándar, el nombre de usuario es **admin** y la contraseña **admin**.

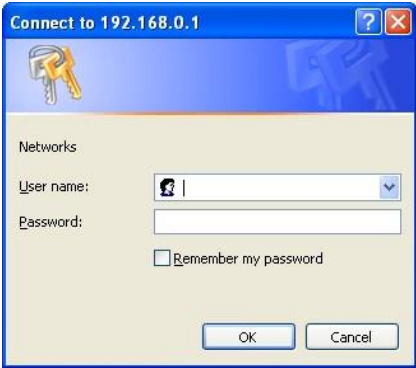

Una vez que se haya registrado correctamente, se muestra la siguiente pantalla principal y puede hacer clic en el menú, en el lado izquierdo, para configurar las funciones correspondientes.

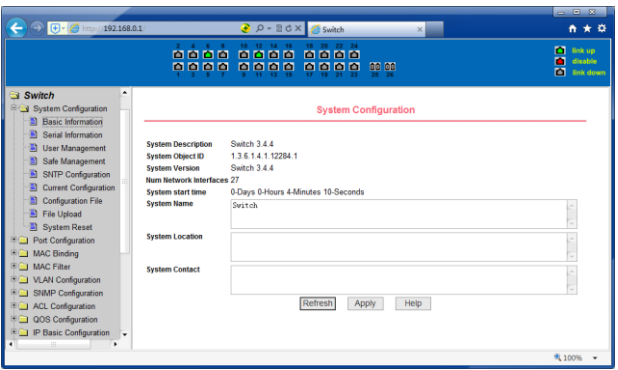

## **8. Interfaz para la conexión a una consola**

El conmutador inteligente posee una conexión para monitor (conexión para consola). Velocidad 9600bps, conector RJ45 estándar. Utilice un cable de control especial para enlazar la conexión de la siguiente manera con la conexión serie del PC:

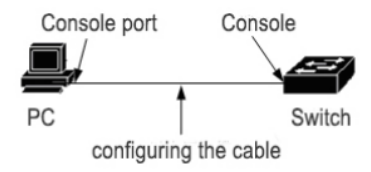

La conexión RJ45 utilizada por la conexión para consola está representada en la siguiente figura. El conector macho RJ45 corresponde al conector hembra RJ45 con la numeración de 1 a 8 desde la izquierda hacia la derecha.

PIN

Este cable se utiliza para conectar la conexión para consola del conmutador con el terminal de control externo. Un extremo corresponde a un conector macho RJ45 de ocho polos. En el otro extremo se encuentran un conector hembra de 25 polos (DB25) y otro de 9 polos (DB9). El conector macho RJ45 se conecta al conector hembra para consola del conmutador. DB25 y DB9 se pueden utilizar según las necesidades de la conexión serie del terminal. El esquema de conexión de cables interno es el siguiente:

> RJ45<===>DB9 NC1-------8CTS NC2-------6DSR TXD3------2RXD GND4------5GND GND5------5GND RXD6------3TXD NC7-------4DTR NC8-------7RTS

Este es un producto de la Clase A. En un entorno doméstico, este producto puede causar interferencias de radio. En este caso, es posible que el usuario tenga que tomar las medidas oportunas.

Assmann Electronic GmbH hace constar que la Declaración de Conformidad es parte del contenido de suministro. Si la Declaración de Conformidad no está incluida, puede solicitarla por correo postal en la dirección del fabricanteindicada a continuación.

www.assmann.com ASSMANN Electronic GmbH Auf dem Schüffel 3 58513 Lüdenscheid, Alemania

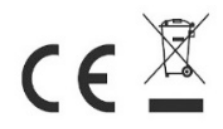